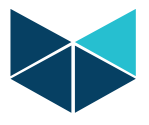

## **How to activate Worksuite/Add license key to Worksuite:**

1. Download the latest Worksuite from our website <https://brodersen.com/support-download/download/>

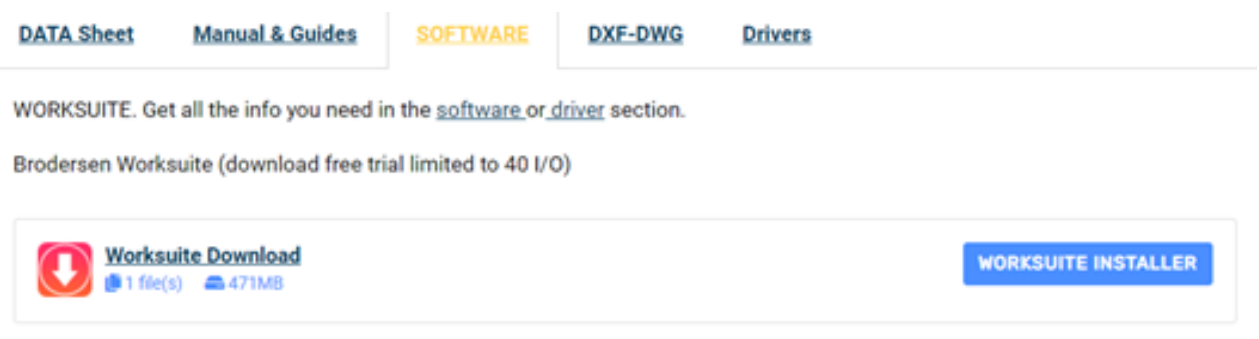

2. Click on start menu and search for License Manager.

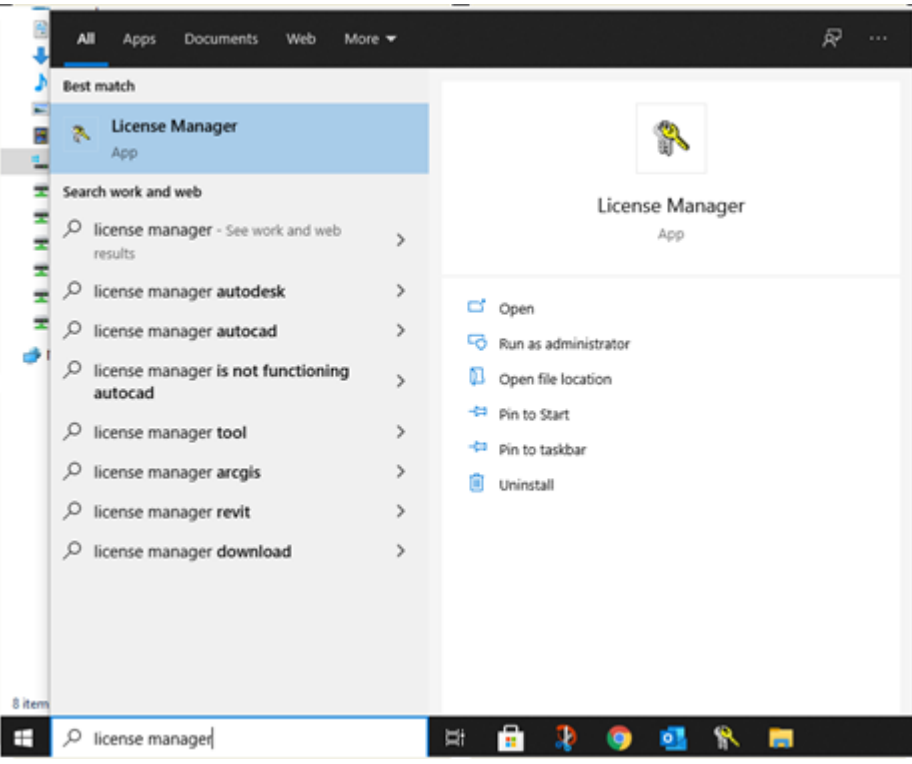

Brodersen A/S • Islevdalvej 187 • DK-2610 Roedovre • Tel: +45 45 35 26 27 • Fax: +45 45 35 26 29 E-mail: sales@brodersen.com • www.brodersen.com

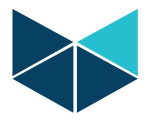

3. Open License Manager and click add to add license key, insert the license key and then click ok. Now Worksuite is activated and will run as licensed version.

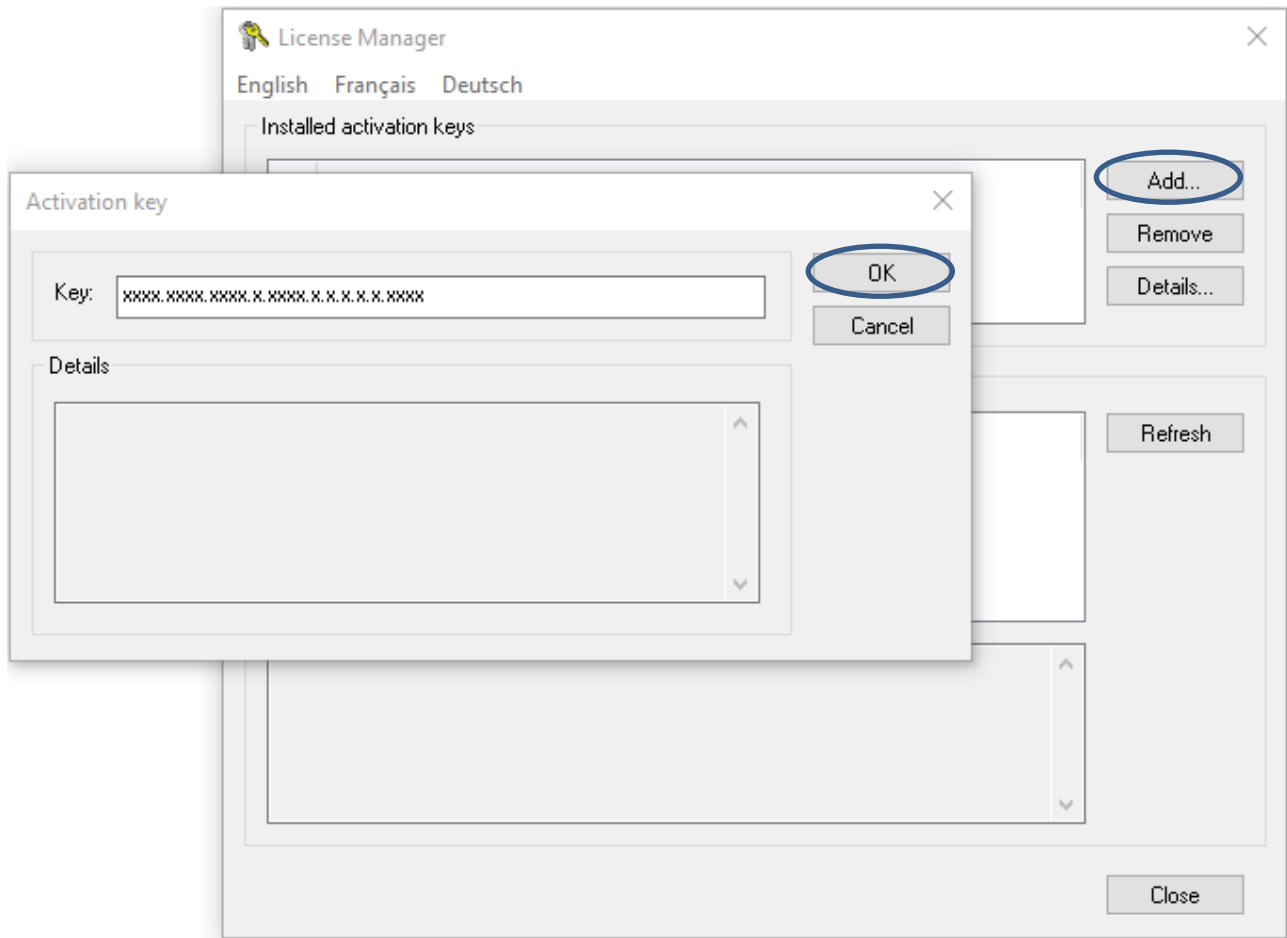